Visite guidée du portable Manuel de l'utilisateur

© Copyright 2009 Hewlett-Packard Development Company, L.P.

Bluetooth est une marque détenue par son propriétaire et utilisée sous licence par Hewlett-Packard Company. Microsoft et Windows sont des marques déposées de Microsoft Corporation aux États-Unis. Le logo SD est une marque de son propriétaire.

Les informations contenues dans ce document peuvent être modifiées sans préavis. Les garanties relatives aux produits et aux services HP sont décrites dans les déclarations de garantie limitée expresse qui les accompagnent. Aucun élément du présent document ne peut être interprété comme constituant une garantie supplémentaire. HP ne saurait être tenu pour responsable des erreurs ou omissions de nature technique ou rédactionnelle qui pourraient subsister dans le présent document.

Première édition : Juin 2009

Référence du document : 533495-051

#### **Informations sur le produit**

Ce manuel de l'utilisateur décrit des fonctions communes à la plupart des modèles. Cependant, certaines fonctions peuvent ne pas être disponibles sur votre ordinateur.

### **Notification d'avertissement sur la sécurité**

**AVERTISSEMENT !** Pour éviter tout risque de blessure liée à la chaleur ou de surchauffe de l'ordinateur, ne le posez pas directement sur vos genoux et n'obstruez pas les ouvertures d'aération. Utilisez toujours l'ordinateur sur une surface plane et rigide. La ventilation ne doit pas être entravée par des éléments rigides, tels qu'une imprimante, ni par des éléments souples, tels que des coussins, du tissu ou un tapis. De même, l'adaptateur secteur ne doit pas rester en contact avec la peau ou un élément souple, tel que des coussins, du tissu ou un tapis lorsque l'ordinateur fonctionne. L'ordinateur et l'adaptateur secteur sont conformes aux limites de température de surface accessibles à l'utilisateur, définies par la Norme internationale sur la sécurité du matériel informatique (IEC 60950).

# **Sommaire**

#### 1 Identification du matériel

#### 2 Éléments

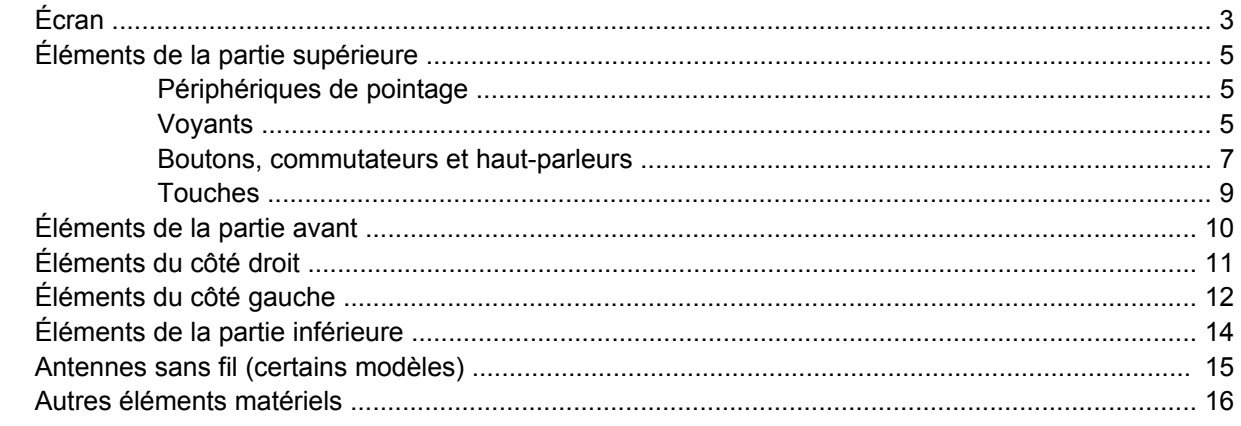

#### 3 Étiquettes

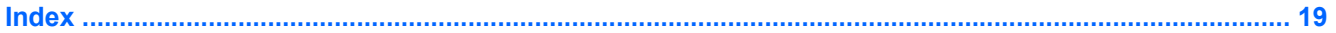

# <span id="page-6-0"></span>**1 Identification du matériel**

Pour afficher la liste du matériel installé dans l'ordinateur, effectuez les opérations suivantes :

- **1.** Sélectionnez **Démarrer > Poste de travail**.
- **2.** Dans le volet gauche de la fenêtre Gestion du système, cliquez sur **Afficher les informations système**.
- **3.** Sélectionnez l'onglet **Matériel**, puis cliquez sur **Gestionnaire de périphériques**.

Vous pouvez également ajouter un matériel ou modifier les configurations des périphériques à l'aide du Gestionnaire de périphériques.

# <span id="page-7-0"></span>**2 Éléments**

## <span id="page-8-0"></span>**Écran**

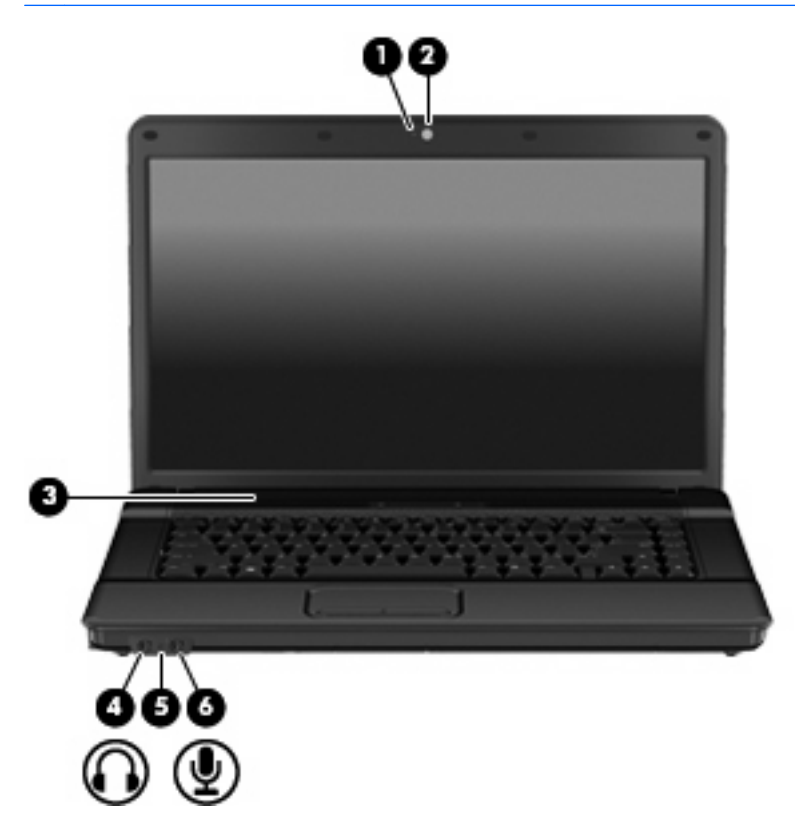

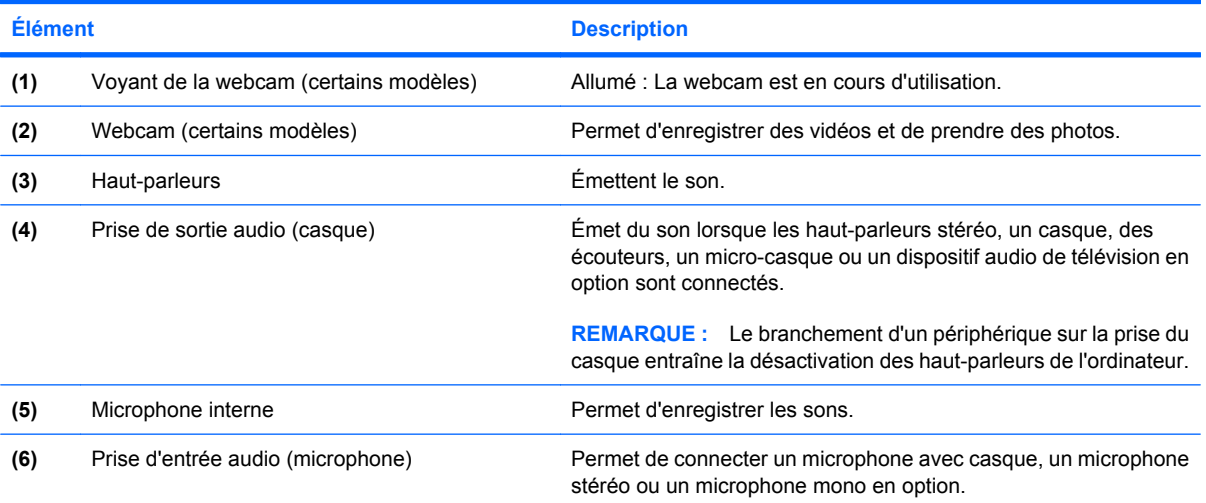

<span id="page-9-0"></span>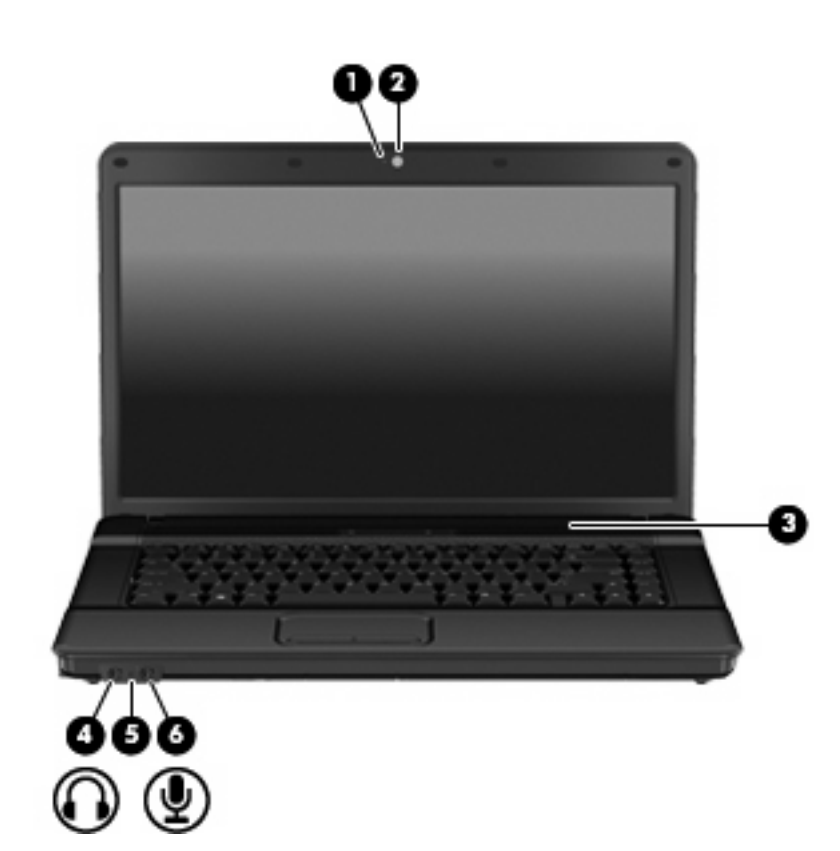

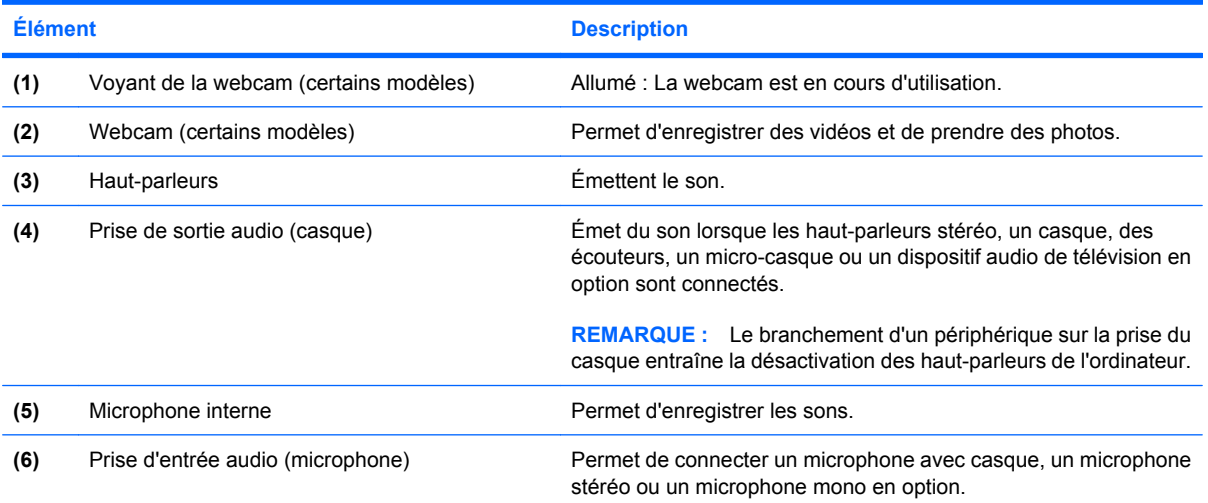

## <span id="page-10-0"></span>**Éléments de la partie supérieure**

### **Périphériques de pointage**

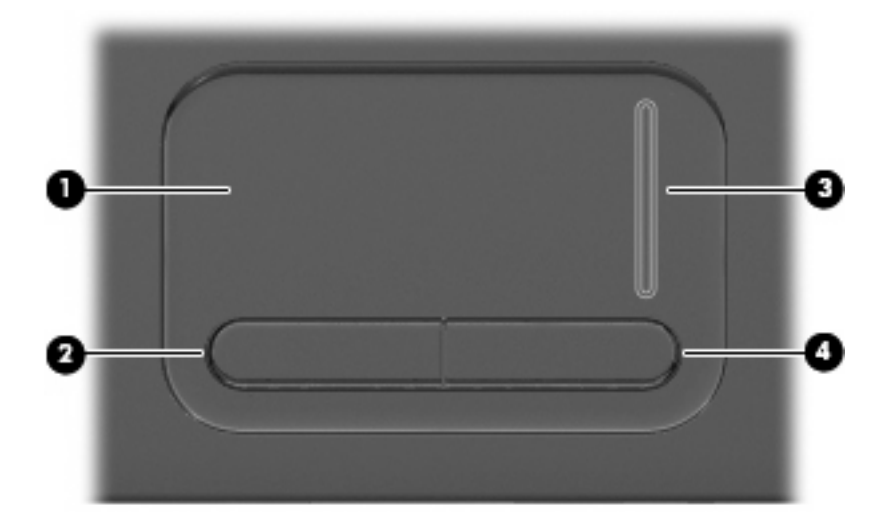

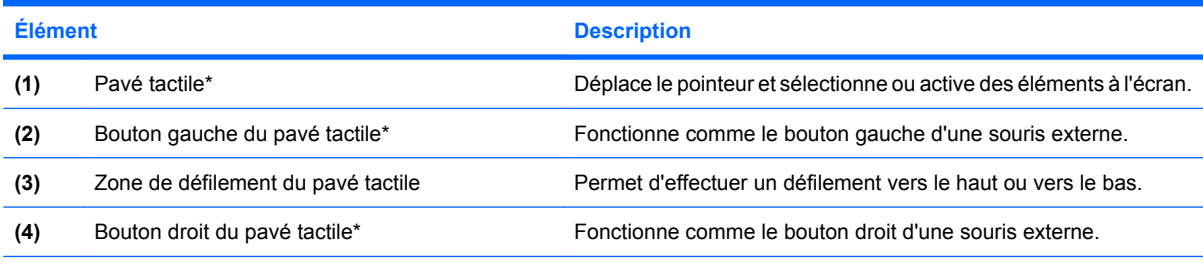

\*Ce tableau décrit les réglages par défaut. Pour afficher ou modifier les préférences des périphériques de pointage, sélectionnez **Démarrer > Panneau de configuration > Imprimantes et autres périphériques > Souris**.

### **Voyants**

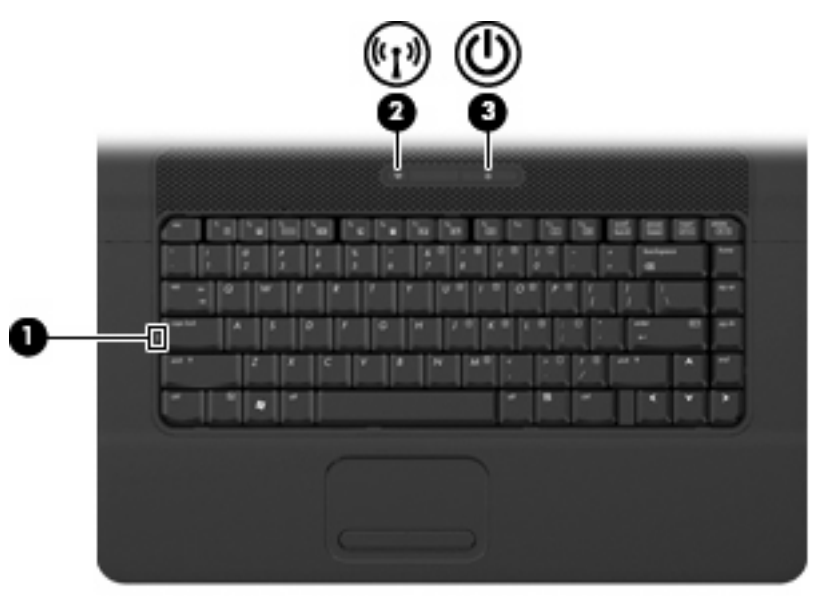

<span id="page-11-0"></span>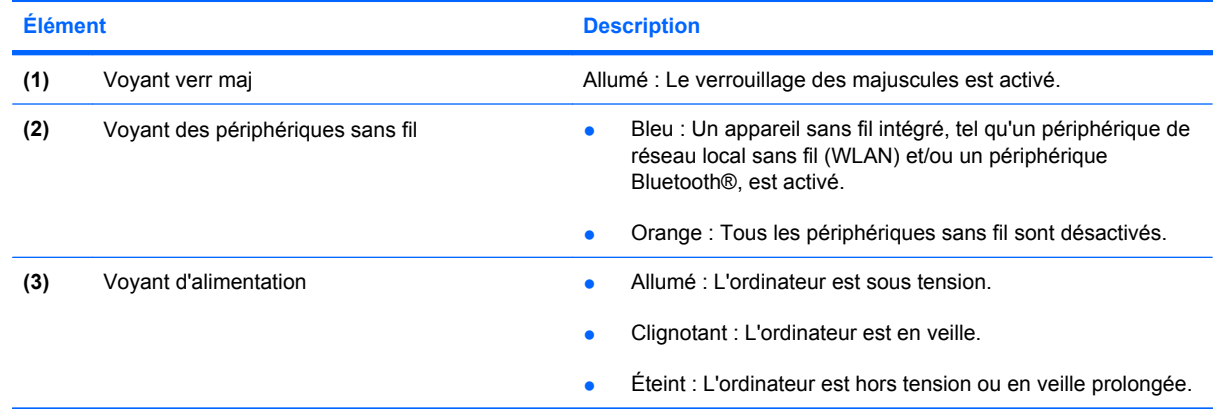

### <span id="page-12-0"></span>**Boutons, commutateurs et haut-parleurs**

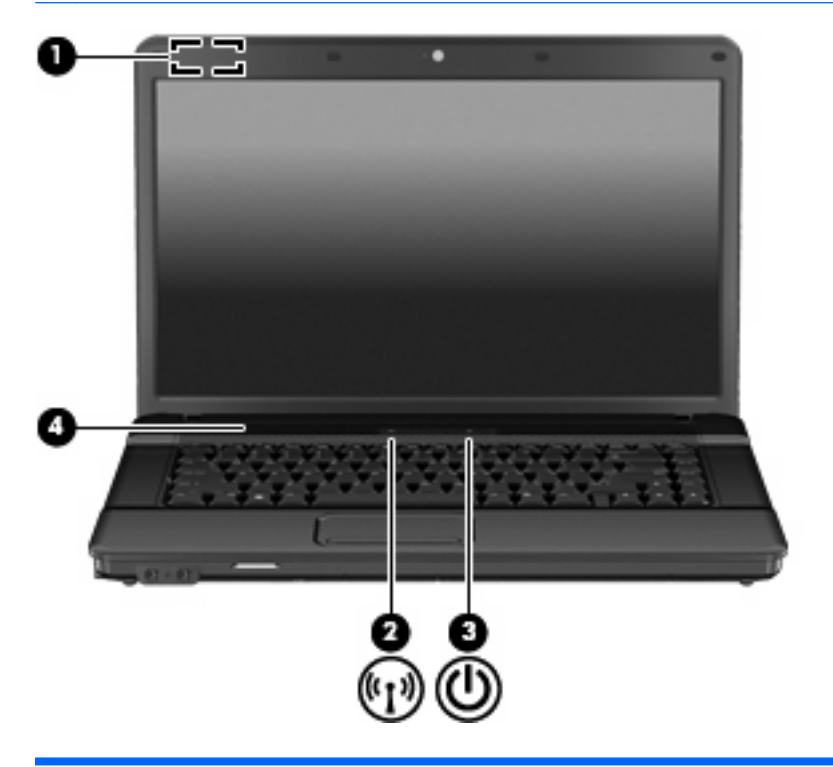

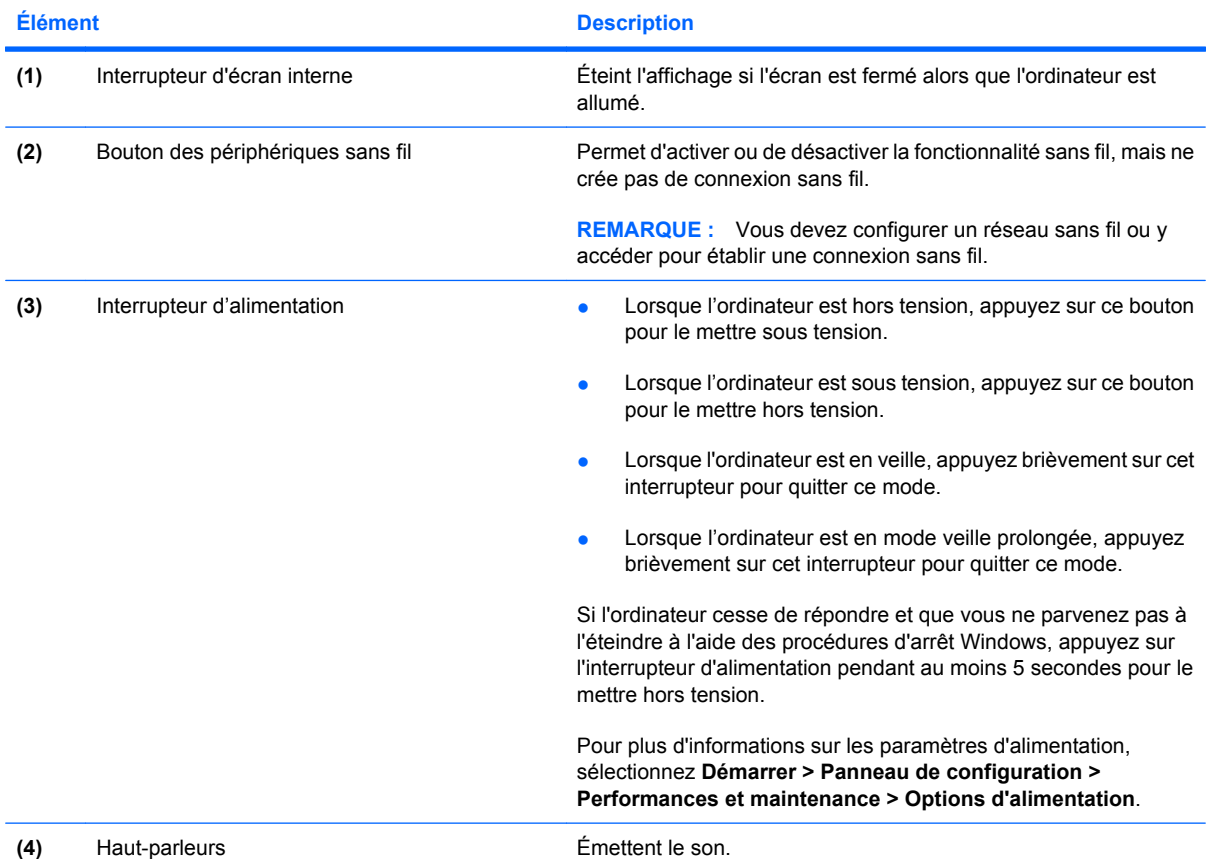

<span id="page-13-0"></span>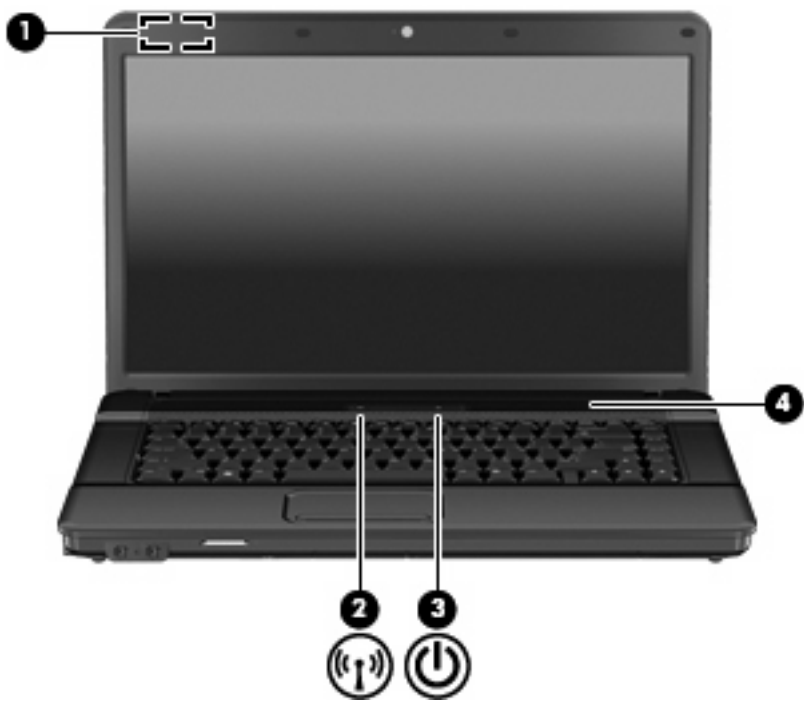

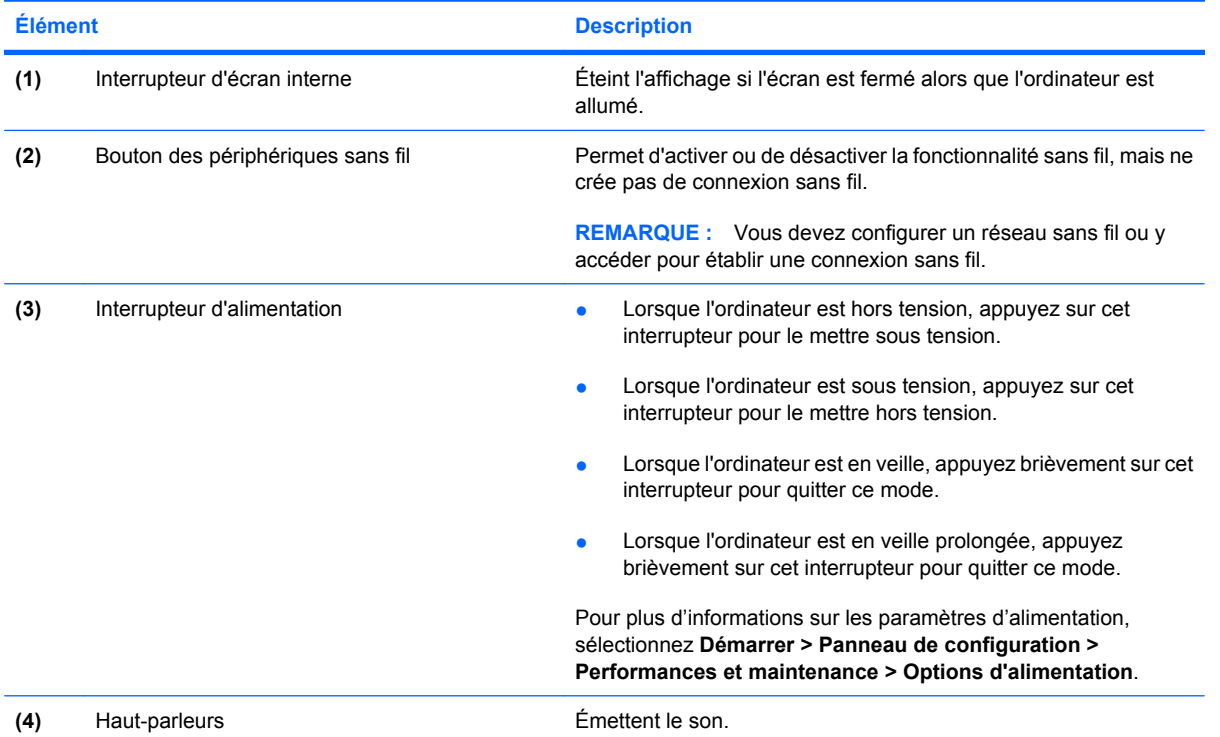

### <span id="page-14-0"></span>**Touches**

**REMARQUE :** Votre ordinateur peut être légèrement différent du modèle représenté dans cette section.

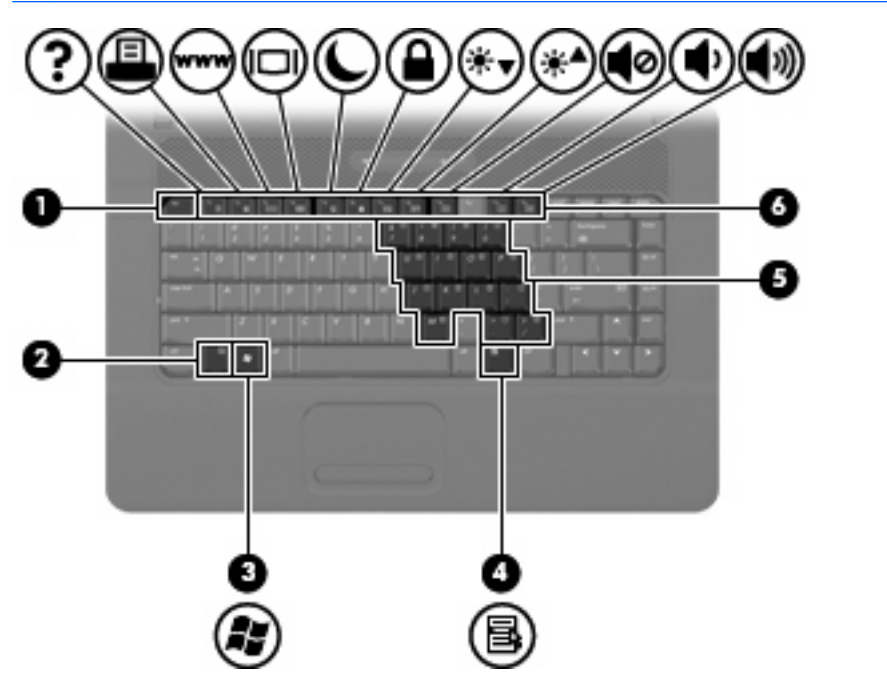

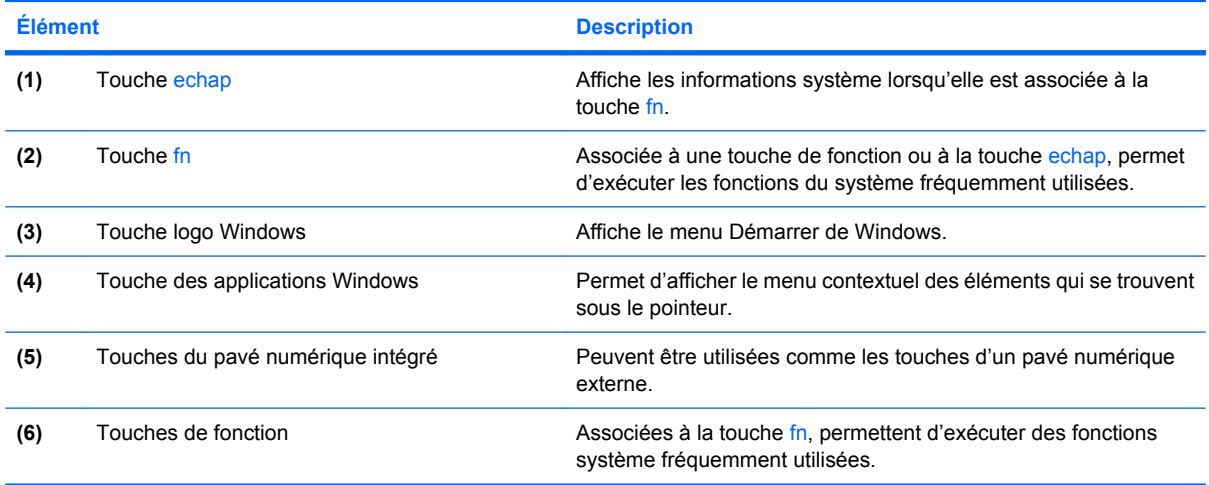

# <span id="page-15-0"></span>**Éléments de la partie avant**

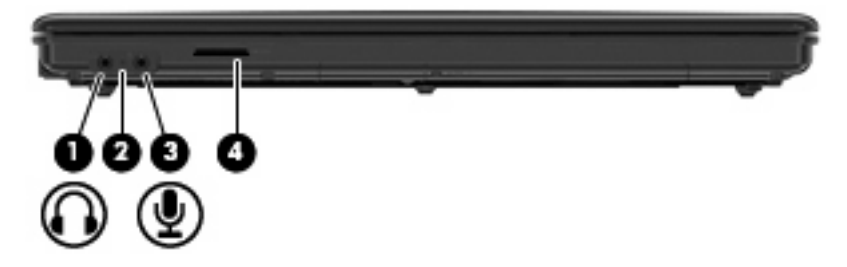

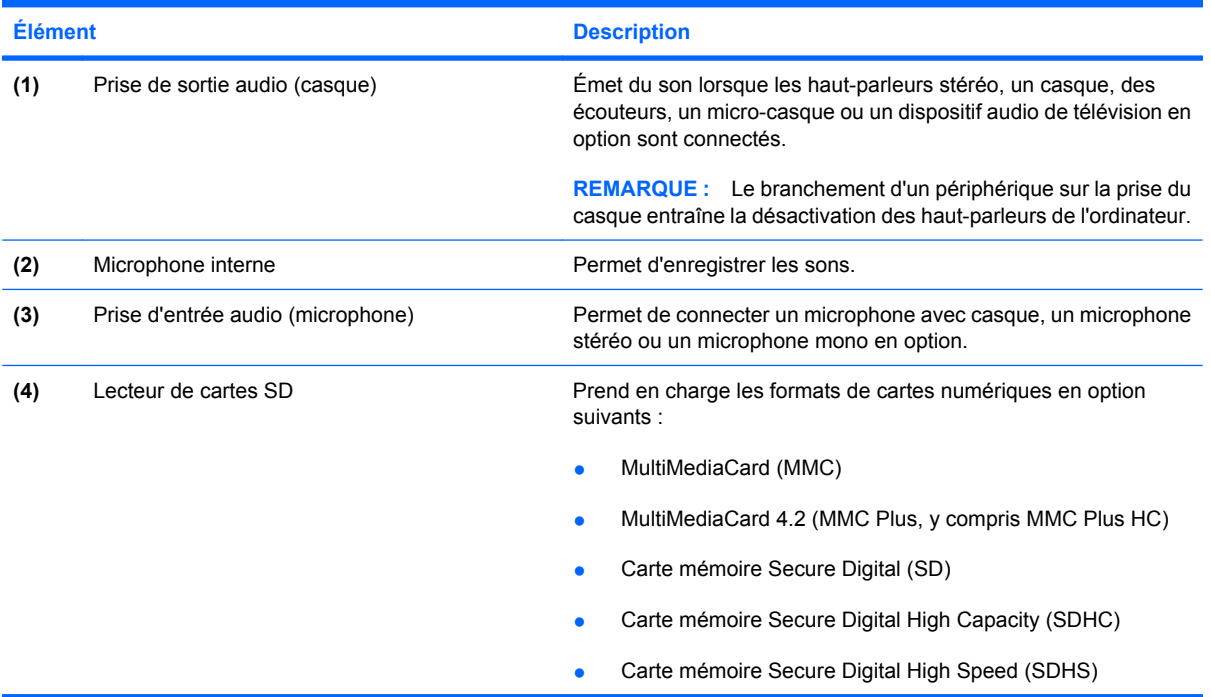

## <span id="page-16-0"></span>**Éléments du côté droit**

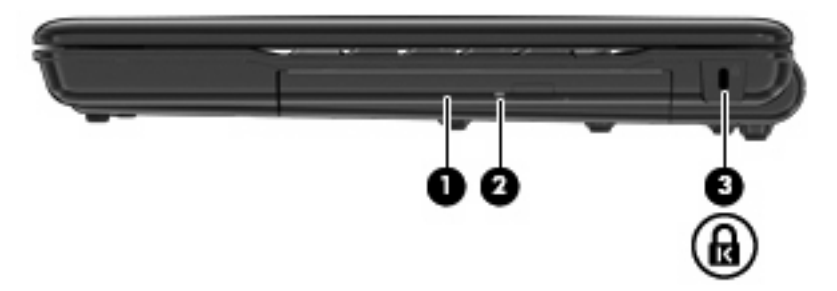

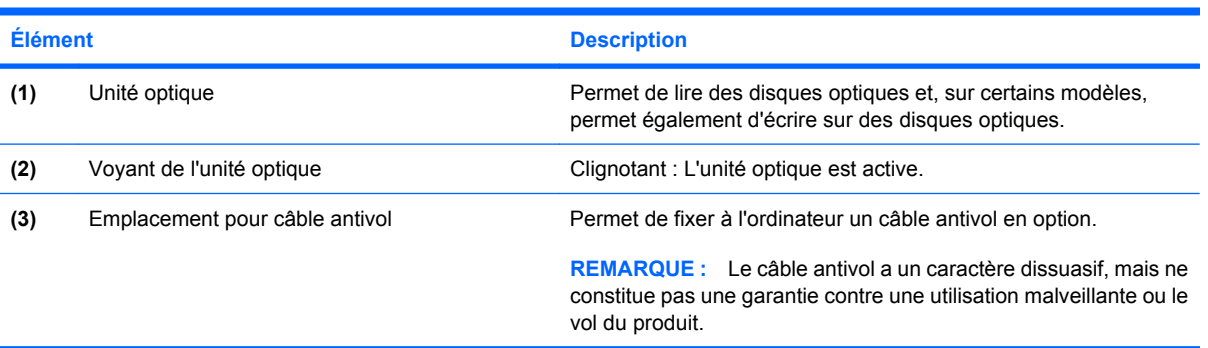

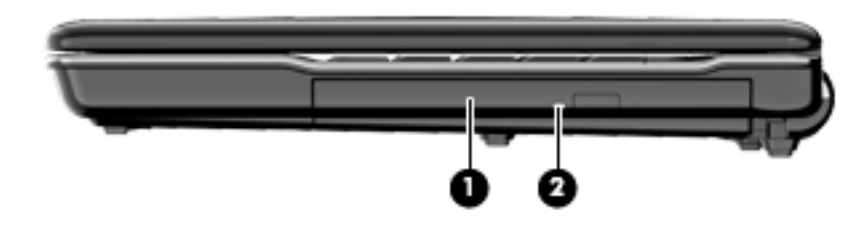

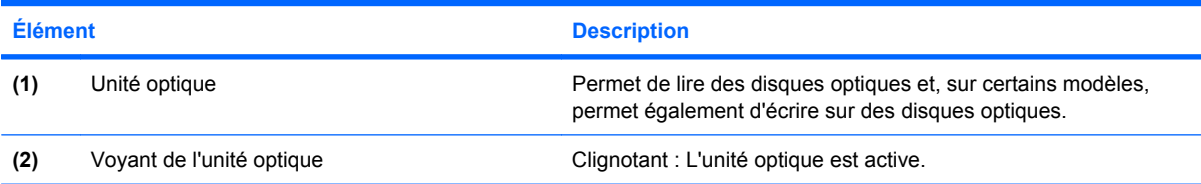

## <span id="page-17-0"></span>**Éléments du côté gauche**

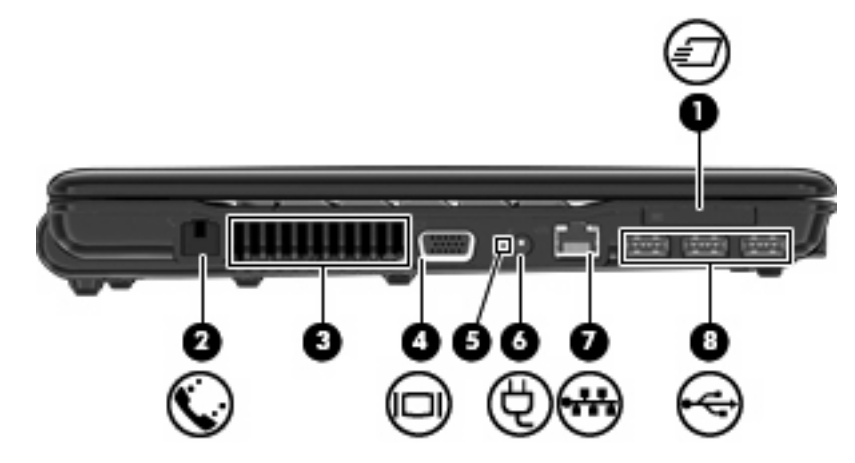

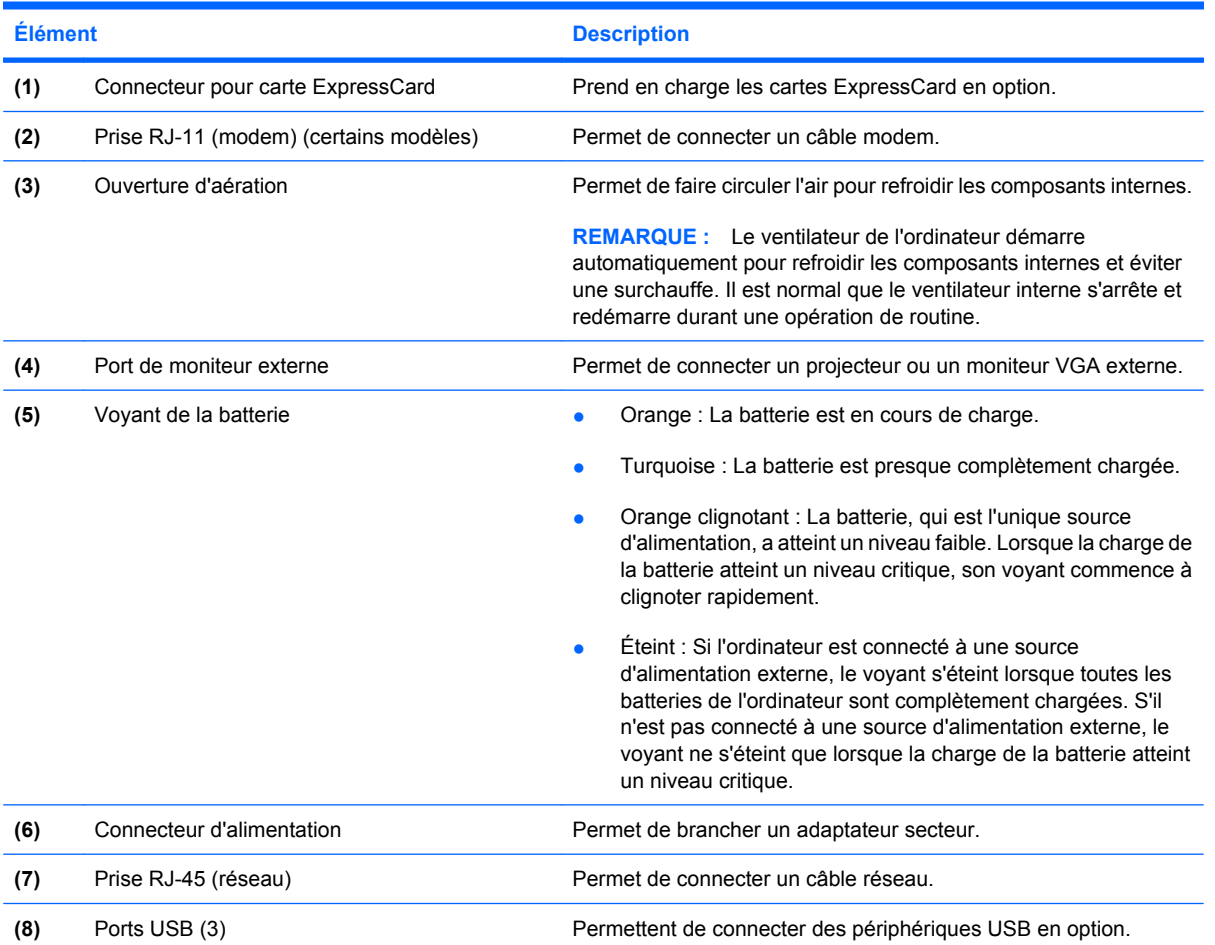

<span id="page-18-0"></span>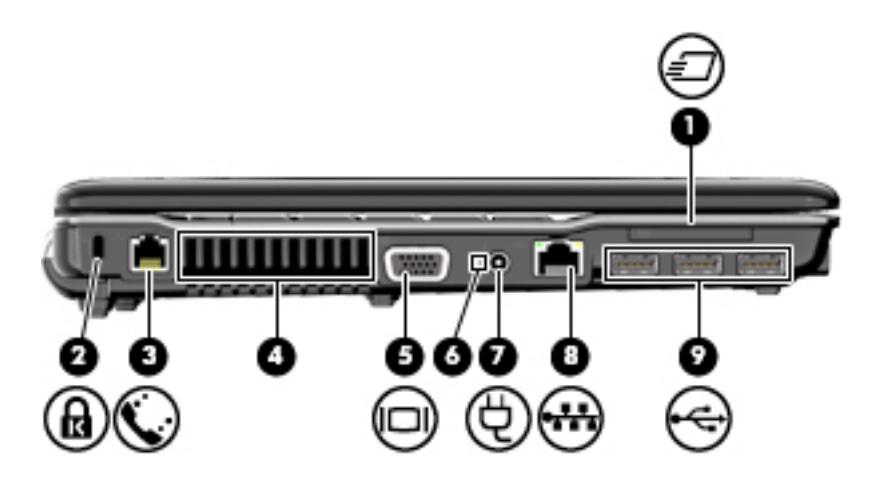

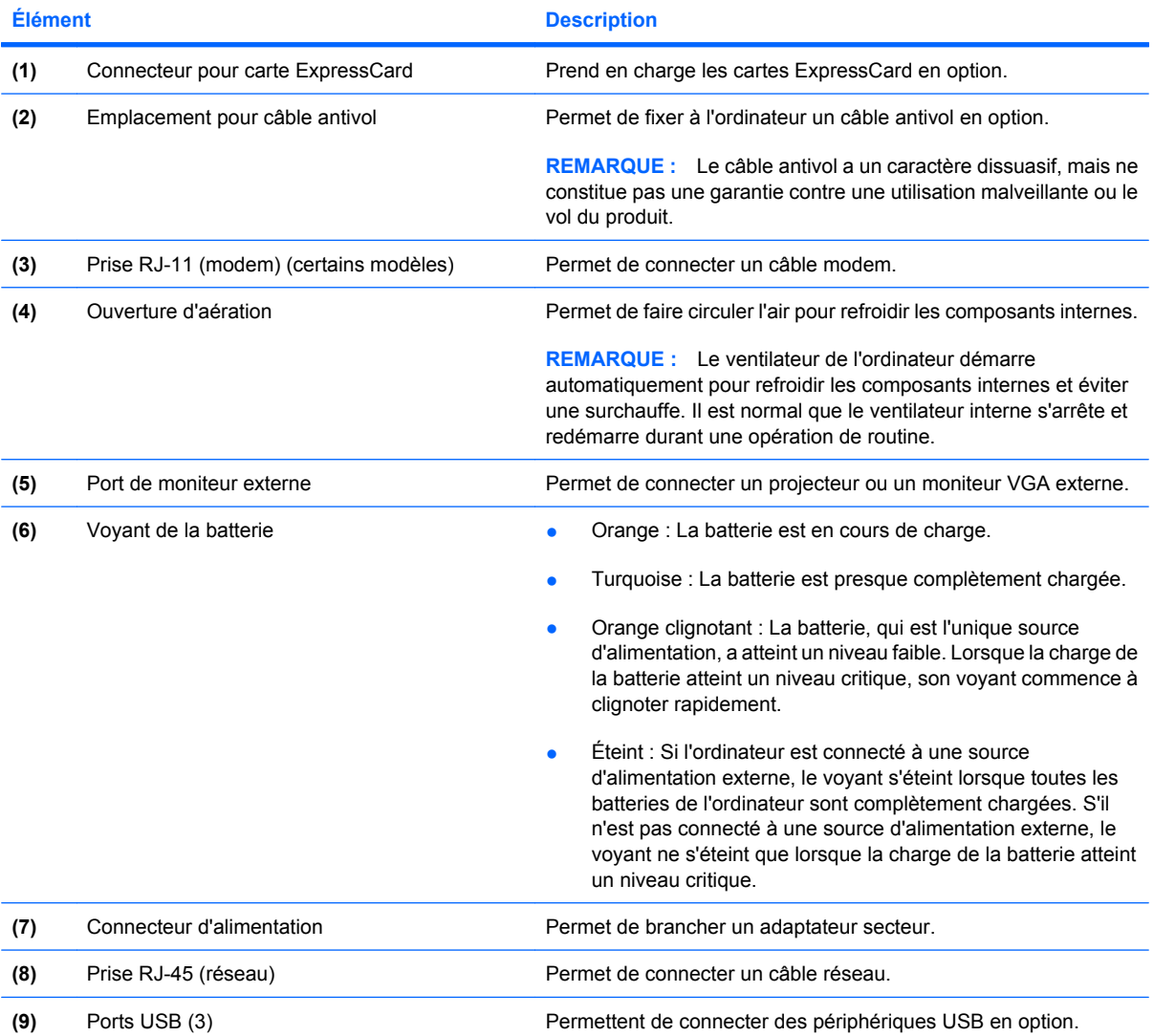

## <span id="page-19-0"></span>**Éléments de la partie inférieure**

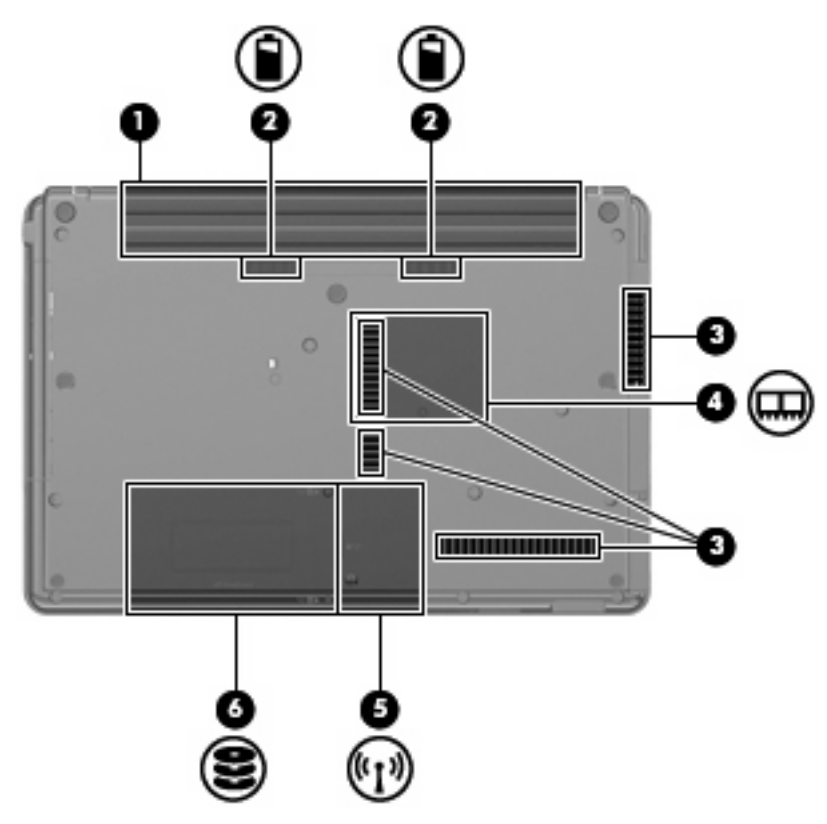

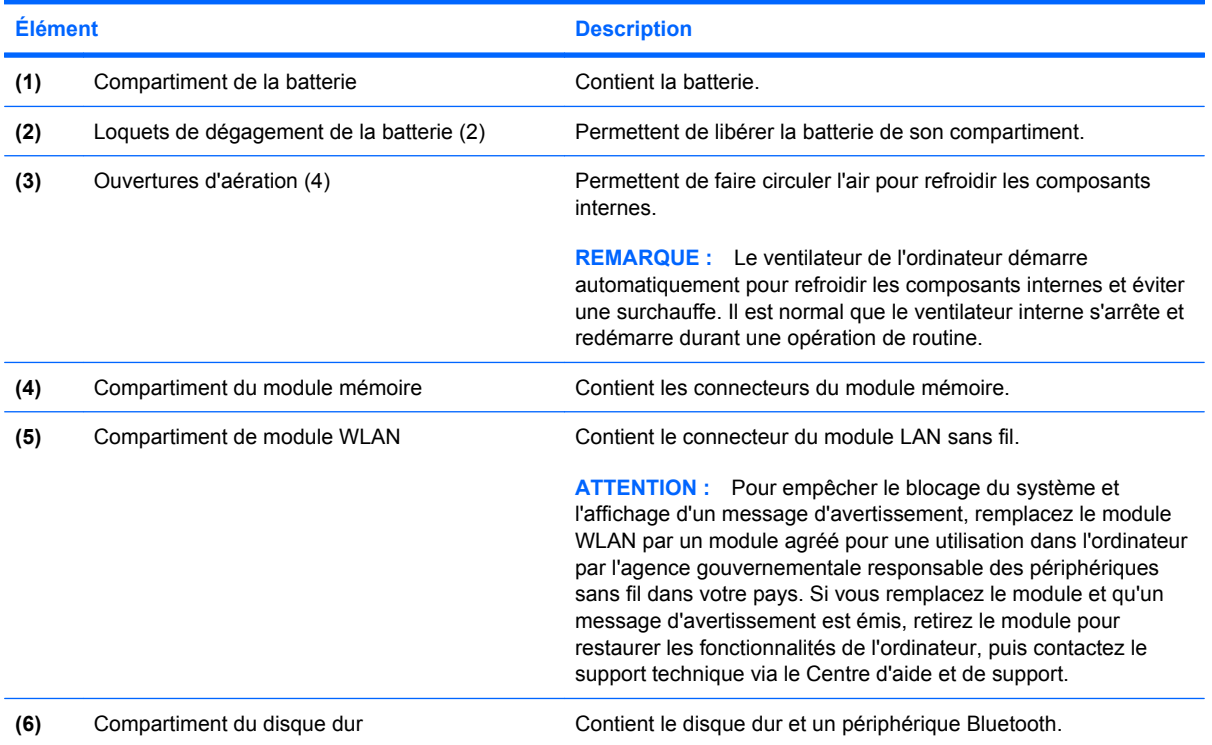

### <span id="page-20-0"></span>**Antennes sans fil (certains modèles)**

Certains ordinateurs ont au moins 2 antennes qui permettent d'émettre et de recevoir des signaux provenant d'un ou plusieurs périphériques sans fil. Ces antennes ne sont pas apparentes de l'extérieur de l'ordinateur.

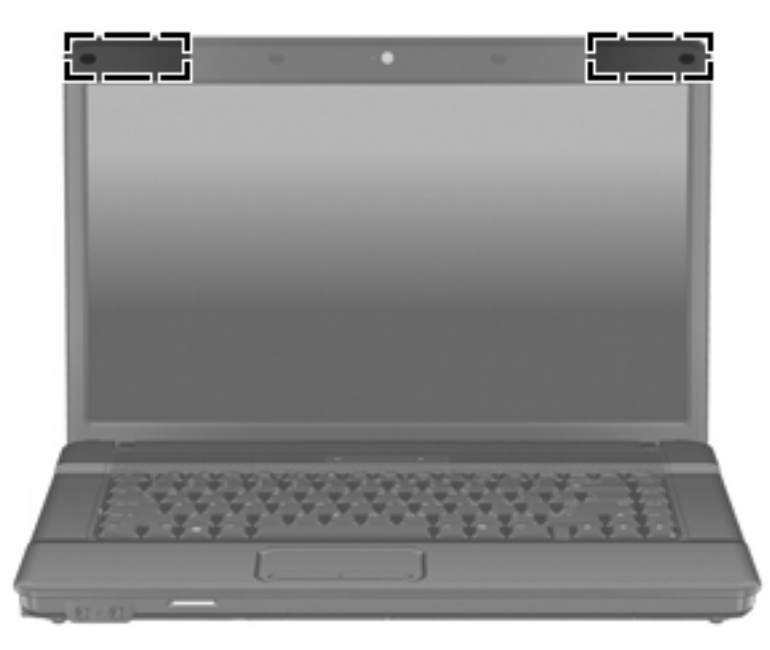

**FREMARQUE :** Pour optimiser les transmissions, évitez d'obstruer les zones situées immédiatement autour des antennes.

Pour connaître les réglementations relatives aux appareils sans fil, reportez-vous à la section des *Informations sur les réglementations, la sécurité et les conditions d'utilisation* s'appliquant à votre pays ou à votre région. Vous trouverez ces informations dans le Centre d'aide et de support.

## <span id="page-21-0"></span>**Autres éléments matériels**

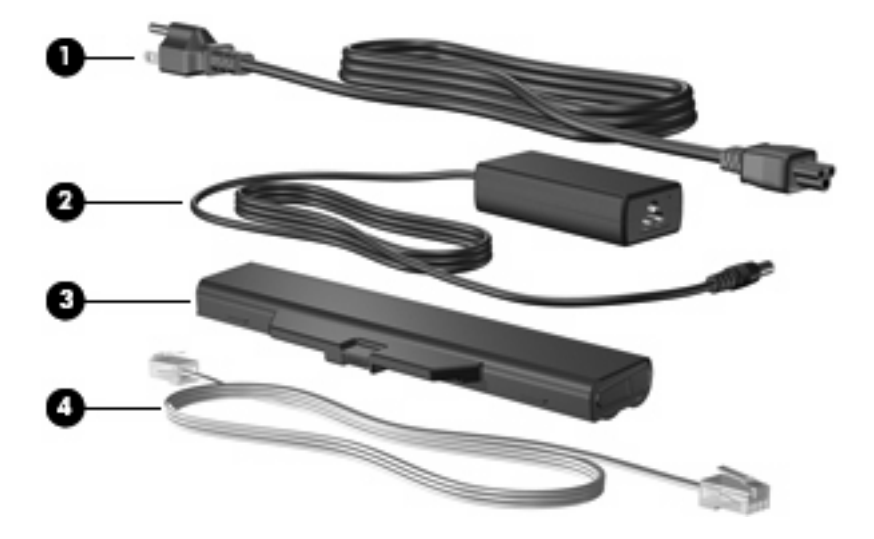

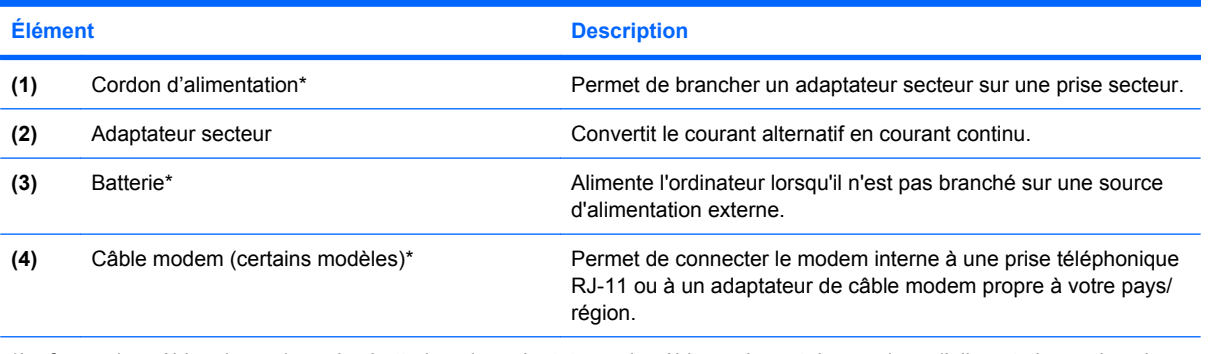

\*La forme des câbles de modem, des batteries, des adaptateurs de câble modem et des cordons d'alimentation varie selon les pays/régions.

# <span id="page-22-0"></span>**3 Étiquettes**

Les étiquettes apposées sur l'ordinateur fournissent des informations qui peuvent être utiles en cas de résolution de problèmes liés au système ou de déplacement à l'étranger avec l'ordinateur.

Service Tag : Fournit le nom et le numéro de produit (P/N) ainsi que le numéro de série (S/N) de votre ordinateur.

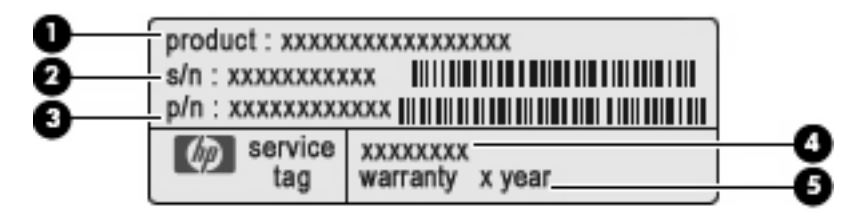

- Nom du produit **(1)**. Nom de produit apposé à l'avant de votre ordinateur portable.
- Numéro de série (s/n) **(2)**. Numéro alphanumérique unique à chaque produit.
- Référence/Numéro de produit (p/n) **(3)**. Fournit des informations spécifiques sur les composants matériels du produit. Ce numéro permet aux techniciens du service après-vente de déterminer les composants et pièces nécessaires.
- Description du modèle **(4)**. Identifiant alphanumérique permettant de bénéficier des documents, des pilotes et du support technique correspondant à votre ordinateur portable.
- Période de garantie **(5)**. Numéro indiquant la durée de la garantie de votre ordinateur.

Veillez à disposer de ces informations lorsque vous contactez le support technique. L'étiquette Service Tag est apposée sous l'ordinateur.

- Certificat d'authenticité Microsoft® : Présente la clé de produit Windows®. Ces informations vous seront utiles pour mettre à jour ou résoudre les problèmes liés au système d'exploitation. Ce certificat est apposé sous l'ordinateur.
- Étiquette sur les réglementations : Fournit des informations sur les réglementations applicables à l'ordinateur. L'étiquette sur les réglementations est apposée à l'intérieur du compartiment de la batterie.
- Étiquette d'homologation du modem : Fournit des informations sur les réglementations applicables au modem et répertorie les critères d'homologation requis dans certains pays/certaines régions où son utilisation a été approuvée. Ces informations vous seront utiles lors de vos déplacements à l'étranger. Cette étiquette est apposée à l'intérieur du compartiment du module mémoire.
- Étiquette(s) de certification sans fil (certains modèles) : Fournit des informations sur les périphériques sans fil en option, ainsi que les certificats d'homologation de certains pays/certaines régions où l'utilisation des périphériques a été agréée. Un périphérique sans fil en option peut être

<span id="page-23-0"></span>un périphérique de réseau local sans fil (WLAN) ou un périphérique Bluetooth®. Si votre modèle d'ordinateur intègre un ou plusieurs périphériques sans fil, une ou plusieurs étiquettes de certification ont été apposées sur l'ordinateur. Ces informations vous seront utiles lors de vos déplacements. Les étiquettes de certification sans fil sont apposées à l'intérieur du compartiment du module mémoire.

- Étiquette de la carte SIM (certains modèles) : Fournit le numéro d'identification du circuit intégré (ICCID) de votre carte SIM. Cette étiquette est située à l'intérieur du compartiment de la batterie.
- Étiquette du module mobile à large bande HP (certains modèles) : Contient le numéro de série de votre module mobile à large bande HP.

## <span id="page-24-0"></span>**Index**

#### **A**

adaptateur secteur, identification [16](#page-21-0) alimentation, identification du connecteur [12,](#page-17-0) [13](#page-18-0) alimentation, identification du voyant [6](#page-11-0) antennes [15](#page-20-0) antennes sans fil [15](#page-20-0) applications Windows, touche [9](#page-14-0)

#### **B**

batterie, compartiment [14,](#page-19-0) [17](#page-22-0) batterie, identification [16](#page-21-0) batterie, identification des loquets de dégagement [14](#page-19-0) batterie, identification du voyant [12,](#page-17-0) [13](#page-18-0) Bluetooth, étiquette [18](#page-23-0) boutons alimentation [7](#page-12-0) pavé tactile [5](#page-10-0) périphériques sans fil [7](#page-12-0), [8](#page-13-0)

#### **C**

câble antivol, identification de l'emplacement [11](#page-16-0), [13](#page-18-0) câble modem, identification [16](#page-21-0) casque (sortie audio), prise [10](#page-15-0) certificat d'authenticité, étiquette [17](#page-22-0) clé de produit [17](#page-22-0) compartiments batterie [14](#page-19-0), [17](#page-22-0) disque dur [14](#page-19-0) module mémoire [14](#page-19-0) connecteur d'alimentation [12,](#page-17-0) [13](#page-18-0) connecteur pour carte ExpressCard, identification [12](#page-17-0), [13](#page-18-0)

#### connecteurs

ExpressCard [12,](#page-17-0) [13](#page-18-0) cordon, alimentation [16](#page-21-0) cordon d'alimentation, identification [16](#page-21-0)

#### **D**

dégagement de la batterie, loquets [14](#page-19-0) déplacement avec l'ordinateur étiquette d'homologation du modem [17](#page-22-0) étiquettes de certification des périphériques sans fil [18](#page-23-0) disque dur, identification du compartiment [14](#page-19-0)

#### **E**

echap, identification de la touche [9](#page-14-0) éléments côté droit [11](#page-16-0) côté gauche [12](#page-17-0) écran [3](#page-8-0) matériel supplémentaire [16](#page-21-0) partie avant [10](#page-15-0) partie inférieure [14](#page-19-0) partie supérieure [5](#page-10-0) emplacements câble antivol [11,](#page-16-0) [13](#page-18-0) module mémoire [14](#page-19-0) WLAN [14](#page-19-0) entrée audio (microphone), identification de la prise [3](#page-8-0), [4](#page-9-0), [10](#page-15-0) étiquette d'homologation du modem [17](#page-22-0) étiquettes Bluetooth [18](#page-23-0)

certificat d'authenticité Microsoft [17](#page-22-0) certification des périphériques sans fil [18](#page-23-0) homologation du modem [17](#page-22-0) module mobile à large bande HP [18](#page-23-0) réglementations [17](#page-22-0) Service Tag [17](#page-22-0) SIM [18](#page-23-0) WLAN [18](#page-23-0)

#### **F**

fn, identification de la touche [9](#page-14-0) fonction, identification des touches [9](#page-14-0)

#### **H**

haut-parleurs, identification [3,](#page-8-0) [4,](#page-9-0) [7,](#page-12-0) [8](#page-13-0)

#### **I**

interrupteur d'alimentation, identification [8](#page-13-0) interrupteur d'écran interne, identification [7](#page-12-0), [8](#page-13-0) interrupteur d'alimentation, identification [7](#page-12-0) interrupteurs alimentation [8](#page-13-0)

#### **L**

lecteur de cartes SD, identification [10](#page-15-0) loquets, dégagement de la batterie [14](#page-19-0)

#### **M**

microphone interne [10](#page-15-0)

microphone interne, identification [3](#page-8-0), [4](#page-9-0), [10](#page-15-0) Microsoft, étiquette du certificat d'authenticité [17](#page-22-0) module mémoire, identification du compartiment [14](#page-19-0) module WLAN, identification du compartiment [14](#page-19-0) moniteur externe, identification du port [12](#page-17-0), [13](#page-18-0)

#### **N**

nom et numéro du produit de l'ordinateur [17](#page-22-0) numéro de série, ordinateur [17](#page-22-0) numéro de série du module mobile à large bande HP [18](#page-23-0)

#### **O**

ouvertures d'aération, identification [12,](#page-17-0) [13](#page-18-0), [14](#page-19-0)

#### **P**

pavé numérique, identification des touches [9](#page-14-0) pavé tactile, identification [5](#page-10-0) pavé tactile, identification de la zone de défilement [5](#page-10-0) pavé tactile, identification des boutons [5](#page-10-0) périphériques sans fil, étiquette de certification [18](#page-23-0) périphériques sans fil, identification du bouton [7,](#page-12-0) [8](#page-13-0) périphériques sans fil, identification du voyant [6](#page-11-0) périphérique WLAN [18](#page-23-0) port de moniteur, externe [12,](#page-17-0) [13](#page-18-0) ports moniteur externe [12](#page-17-0), [13](#page-18-0) USB [12,](#page-17-0) [13](#page-18-0) prise du microphone (entrée audio) [10](#page-15-0) prise réseau RJ-45, identification [12,](#page-17-0) [13](#page-18-0) prises entrée audio (microphone) [10](#page-15-0) RJ-11 (modem) [12,](#page-17-0) [13](#page-18-0) RJ-45 (réseau) [12,](#page-17-0) [13](#page-18-0) sortie audio (casque) [10](#page-15-0)

#### **R**

réglementations, informations étiquette d'homologation du modem [17](#page-22-0) étiquettes de certification des périphériques sans fil [18](#page-23-0) réglementations, étiquette [17](#page-22-0) RJ-11 (modem), identification de la prise [12,](#page-17-0) [13](#page-18-0)

#### **S**

Service Tag [17](#page-22-0) SIM, étiquette [18](#page-23-0) sortie audio (casque), identification de la prise [3,](#page-8-0) [4,](#page-9-0) [10](#page-15-0) système d'exploitation clé de produit [17](#page-22-0) Microsoft, étiquette du certificat d'authenticité [17](#page-22-0)

#### **T**

touches applications Windows [9](#page-14-0) echap [9](#page-14-0) fn [9](#page-14-0) fonction [9](#page-14-0) logo Windows [9](#page-14-0) pavé numérique [9](#page-14-0)

#### **U**

unité optique, identification [11](#page-16-0) USB, identification des ports [12,](#page-17-0) [13](#page-18-0)

#### **V**

verr maj, identification du voyant [6](#page-11-0) voyants alimentation [6](#page-11-0) batterie [12,](#page-17-0) [13](#page-18-0) périphériques sans fil [6](#page-11-0) verr maj [6](#page-11-0)

#### **W**

webcam, identification [3,](#page-8-0) [4](#page-9-0) webcam, identification du voyant [3](#page-8-0), [4](#page-9-0) Windows, identification de la touche des applications [9](#page-14-0) Windows, identification de la touche logo [9](#page-14-0)

WLAN, étiquette [18](#page-23-0)

#### **Z**

zone de défilement, pavé tactile [5](#page-10-0)

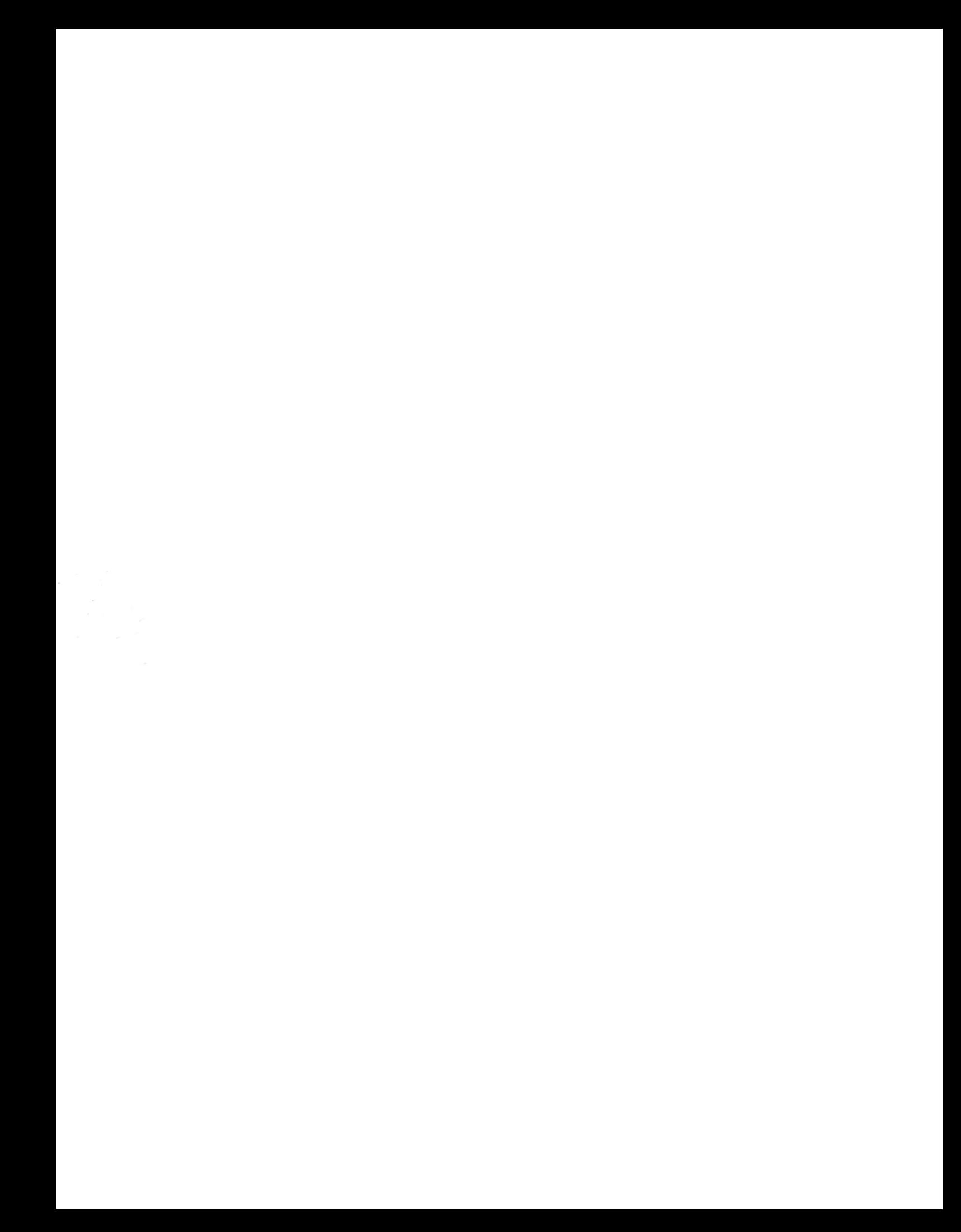